## Publipostage

Consigne : Essayez de recopier au mieux la mise en forme Créer la liste des destinataires

Mettre les images d'illustration que vous voulez grâce à "image en ligne", et le logo de votre ville en Entête (Celui de Montpelier est dans le fichier joint)

Générez un PDF

Conseils pour les blocs paragraphes

- Adresse Expéditeur 30pt haut, 30pt bas
- Adresse destinataires, Rien haut, 8pt bas
- Bloc "fait à ...le ...." 30pt en bas
- Signature 60 en bas
- Ligne de séparation (appuyer 3fois sur (touche 8) ou --- ( touche 6)

Les mots en rouge dans le document, sont à remplacer par les champs de fusions. Vous pouvez recopier les textes dans un nouveau document par simplicité.

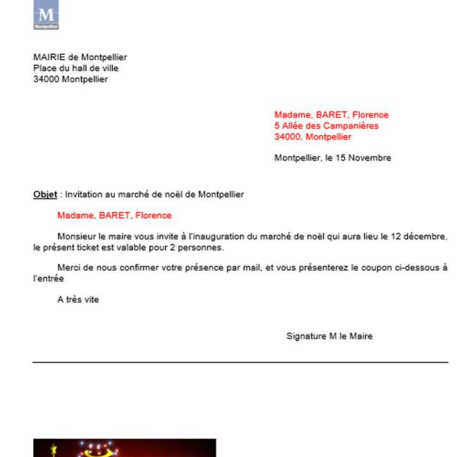

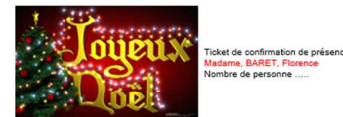

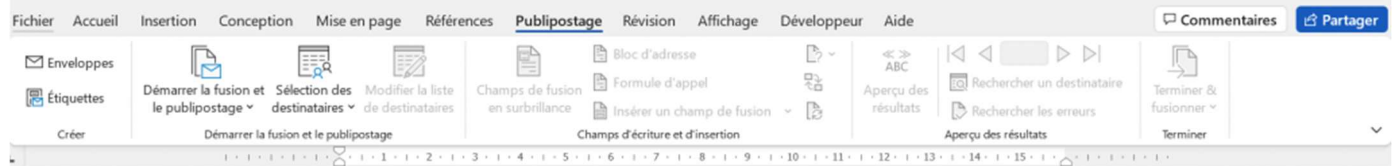

#### En suivant l'assistant

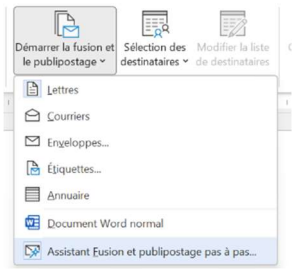

Fusion et publipostage

ettres<br>Envoyez une lettre à un groupe de personnes. Vous<br>pouvez personnaliser cette lettre pour chaque<br>destinataire.

Cliquez sur Suivante pour continuer.

Sélection du type de document Sur quel type de document travaillez-vous ?

> $\circledcirc$  Lettres Courriers Enveloppes **Etiquettes** Annuaire

Lettres

 $\times$ 

#### Les 6 étapes de l'assistant

Etape 1) Le style de de publipostage, en lien avec ce que vous avez besoin de créer.

Etape 2) Votre modèle de document de travail (pour avoir une base de travail)

Etape 3) Vos destinataires, vous créer ou allez chercher un fichier existant (en CSV, Excel, ou autre)

Etape 4) vous écrivez votre lettre en intégrant les champs automatiques.

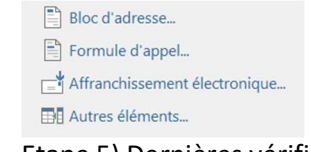

#### Etape 5) Dernières vérifications et aperçu du courrier

#### Etape 6) Fusion et distribution

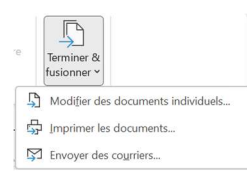

Étape 1 sur 6  $\rightarrow$  Suivante : Document de base

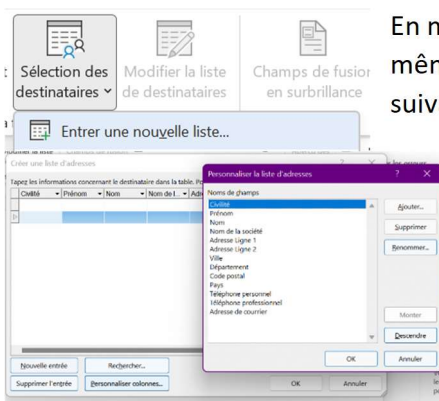

En manuel, il y a peu de différence hormis l'ergonomie, les étapes sont les mêmes. La vidéo explicative se penche sur cette méthode, mais la méthode en suivant l'assistant est tout aussi efficace.

Etape 1) je sélectionne les destinataires (fichier excel ou je crée la liste), pour personnaliser les champs et les colonnes j'utilise la fonction "Personnaliser colonnes".

Ajouter, Supprimer, Renommer pour le contenu Monter, Descendre pour modifier l'ordre

Etape 2) J'écris mon document en intégrant les champs (correspondant aux colonnes) au fur est à mesure.

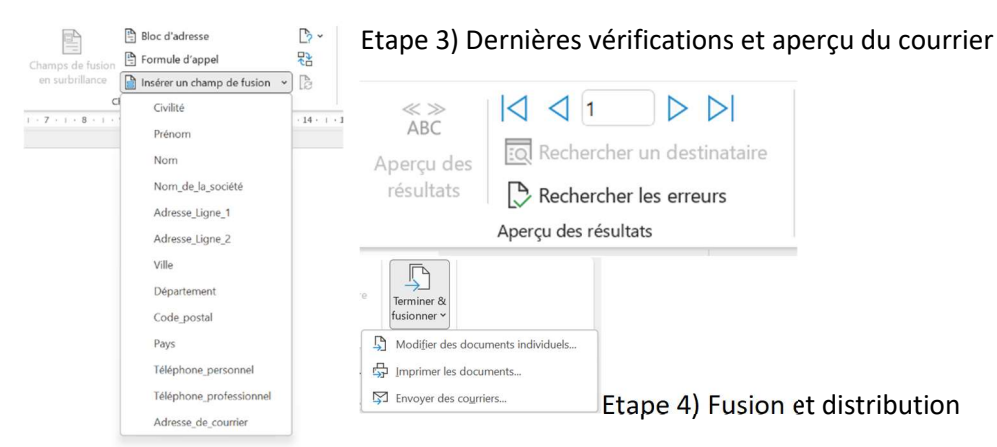

### Autres champs

Formule d'appel, permet d'automatiser le cher Monsieur, ou Chère

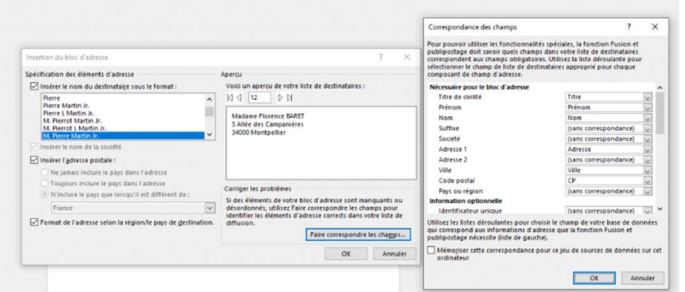

Madame.

Bloc d'adresse vous permet de créer un bouton qui fera apparaitre plusieurs champs de fusion en 1 clic.

Dans l'exercice, le Bloc d'adresse regroupe "Titre", "Nom", "Prénom", "Adresse", "CP", "Ville"

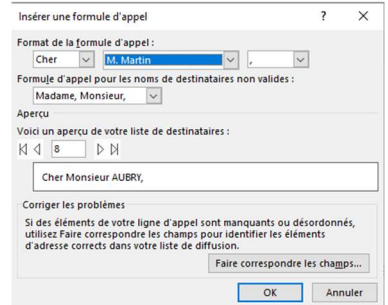

# C'est à votre tour

Créer le fichier de publipostage. Essayer de créer un fichier personnalisé avec vos propres champs de fusion

Ajoutez vos notes :  $\bot$  , and the state of the state of the state of the state of the state of the state of the state of the state of the state of the state of the state of the state of the state of the state of the state of the state of th

 $\bot$  , and the state of the state of the state of the state of the state of the state of the state of the state of the state of the state of the state of the state of the state of the state of the state of the state of th  $\bot$  , and the state of the state of the state of the state of the state of the state of the state of the state of the state of the state of the state of the state of the state of the state of the state of the state of th  $\bot$  , and the state of the state of the state of the state of the state of the state of the state of the state of the state of the state of the state of the state of the state of the state of the state of the state of th  $\bot$  , and the state of the state of the state of the state of the state of the state of the state of the state of the state of the state of the state of the state of the state of the state of the state of the state of th  $\bot$  , and the state of the state of the state of the state of the state of the state of the state of the state of the state of the state of the state of the state of the state of the state of the state of the state of th  $\bot$  , and the state of the state of the state of the state of the state of the state of the state of the state of the state of the state of the state of the state of the state of the state of the state of the state of th  $\overline{\phantom{a}}$